Click on "Current Learning" in "My Learning."

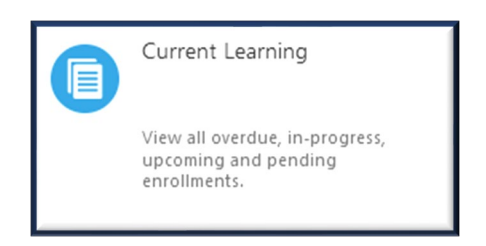

If the course shows "No Active Offering," click on the title of the course, and hit "Enroll."

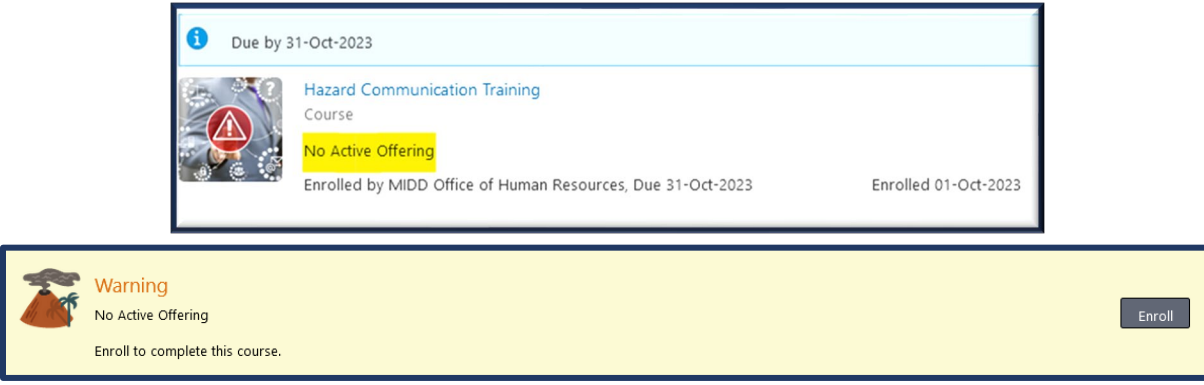

"No Active Offering" will change to "Not Started" or "In Progress."

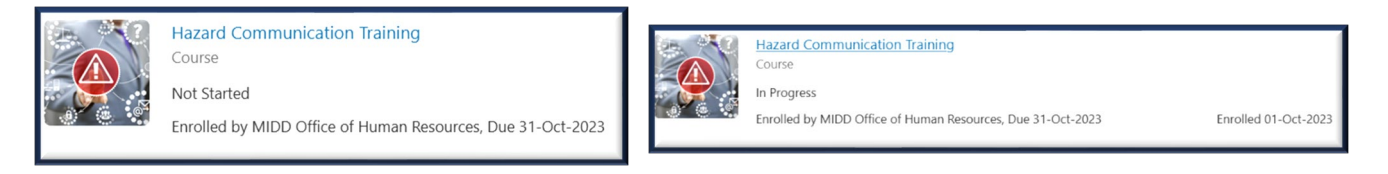

Click on the title of the course and hit "Launch." The training will open in a new window.

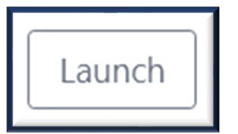

Hit "Save and Close" in the window to ensure your progress is saved.

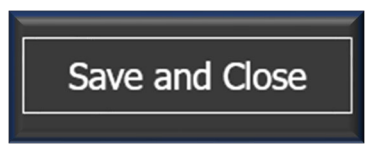

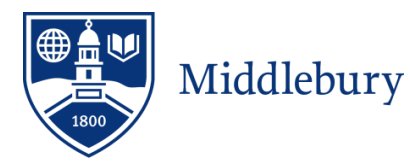